# Building Historical Maps for Cityscapes

An Online Discovery Tool for Urban and Cultural Studies

Andy Anderson Academic Technology Services Amherst College Amherst, Massachusetts

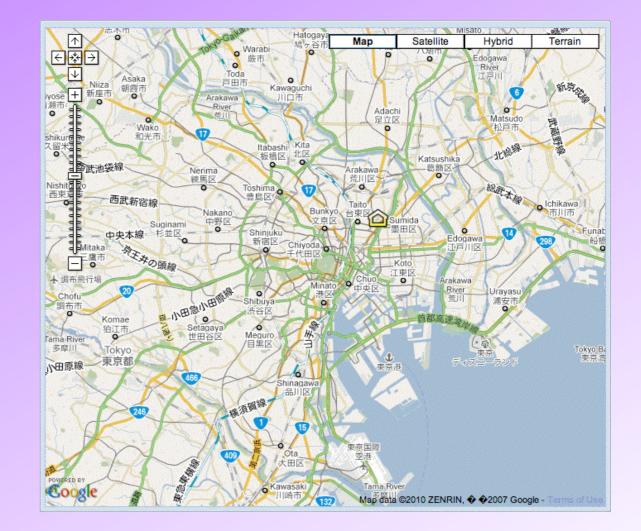

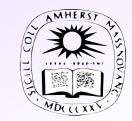

2010 Nov 3

Northeast Arc Users Group Annual Conference

Newport, RI

#### **Presentation Overview**

- Amherst College & GIS
- Reinventing Tokyo
- Cityscapes
- Imagining Paris
- Image Processing
- Georeferencing
- Google Maps Tiling
- GTiler Geoprocessing Script

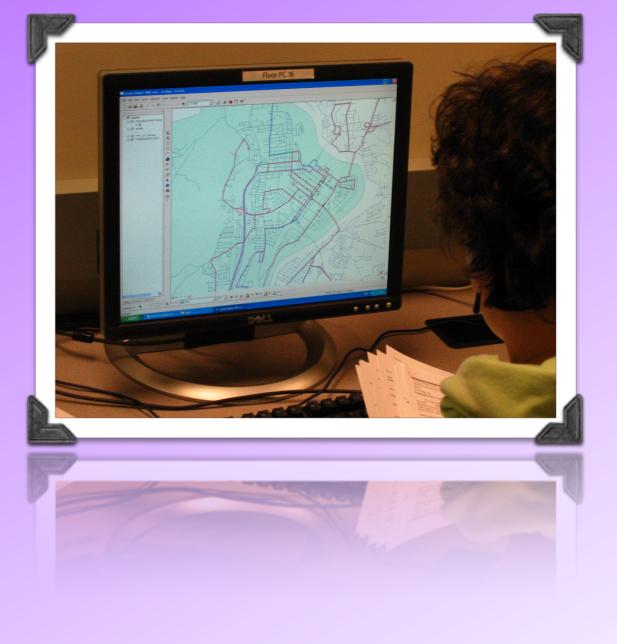

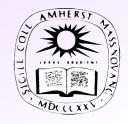

# Amherst College

- A liberal-arts college
- 1600 students, almost all in residence
- 1:8 faculty-student ratio
- GIS Education:
  - \* Interterm Community-Based Course (9 in Jan. 2010)
  - \* Minor use in geology classes until last year (a visitor!)
  - \* Occasional use of Google Earth for class and projects
  - \* Heaviest use for research, ~one thesis student a year

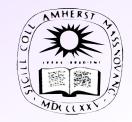

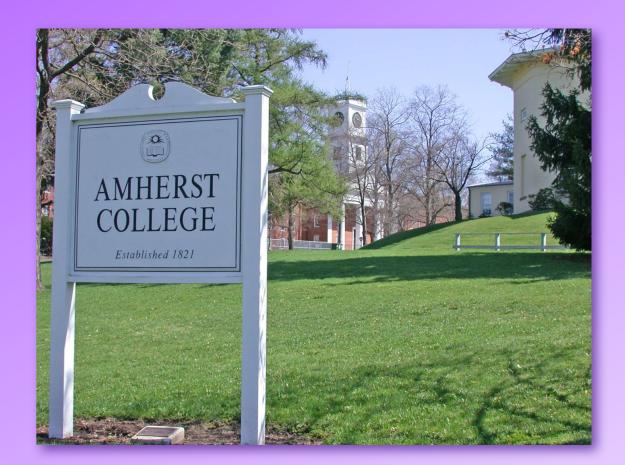

### Simplifying Geographic Discovery

- Most of our professors feel GIS is too timeconsuming for casual use during a semester.
- Some professors  $\partial o$ understand the value of thinking geographically.
- <u>Samuel Morse</u>, professor of History of Art and of Asian Languages and Civilizations,  $\oplus$  layering  $\Theta$  CD-based  $\Theta$  in Japanese  $\Theta$  \$\$

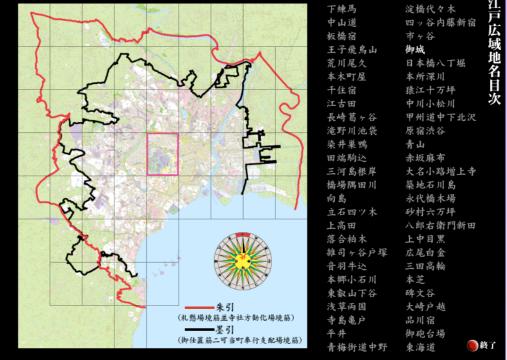

Encyclopedia of Edo-Meiji-Tokyo Digital Map or Superimposed Map (Epipi Company, 2004)

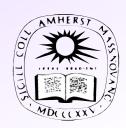

#### Reinventing Tokyo

- Professor Morse, along with <u>Prof. Trent Maxey</u> (ALC & History) and <u>Prof. Tim Van Compernolle</u> (ALC & Film and Media Studies), were developing a new course.
- Reinventing Tokyo: The Art, Literature, and Politics of Japan's Modern Capital "Tokyo is the political, cultural, and economic center of Japan, the largest urban conglomeration on the planet, holding 35 million people.... Since its founding 400 years ago, when a small fishing village became Edo, the castle headquarters of the Tokugawa shoguns, the city has been reinvented multiple times..."

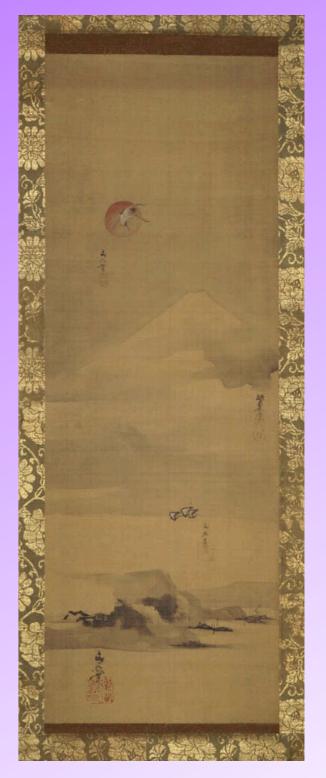

Fishing Village, Flying Crane, and Mount Fuji

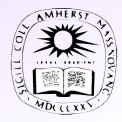

#### Google Tokyo

• I demonstrated Google Earth and its Rumsey Historical Maps, and we discussed how their students could use it to build presentations with added content such as images, audio, and video.

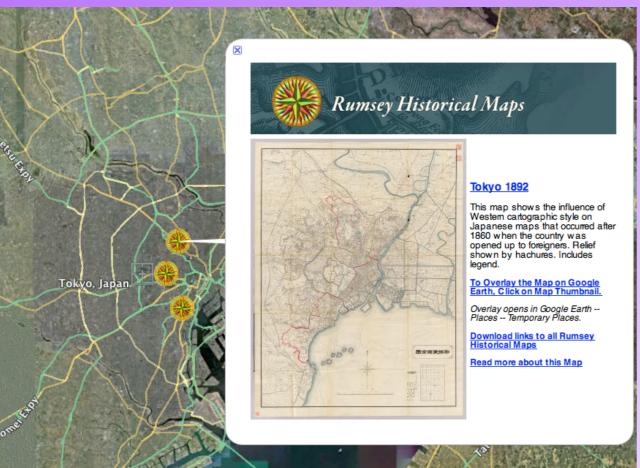

⊕ zooming
⊕ layering+transparency
⊕ multimedia balloons
⊕ 3D buildings
⊕ semi-web-based
⊙ semi-georeferenced
⊖ HTML formatting

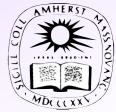

#### Amherst Web Maps

- <u>Scott Payne</u>, the director of my group, suggested we build our own platform using Google Maps.
- My colleague, Paul Chapin, had already built a Google web map to store photographic observations of wildlife.

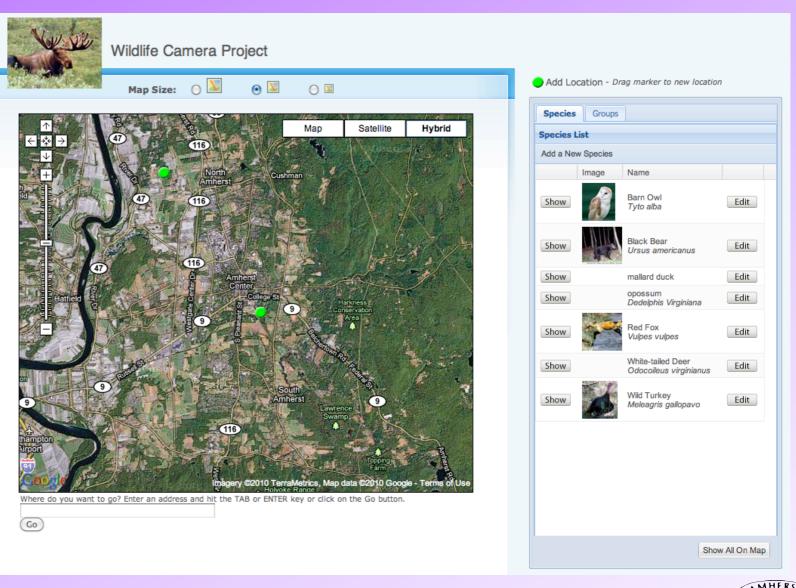

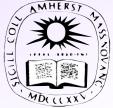

#### Cityscapes Tokyo

#### http://ats.amherst.edu/tokyodemo

Tokyo Demo Site:

Demonstration of Overlaying Historic Maps on a Modern City Using MapApp

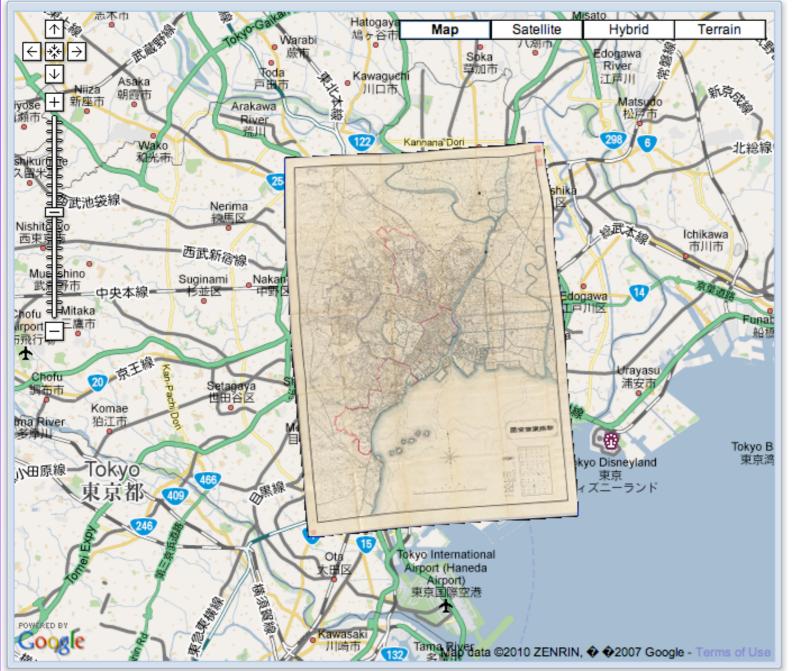

| Map Siz | e          |             |    |
|---------|------------|-------------|----|
| E       | nlarge Map | 💹 Reduce Ma | ар |
| Opacity | Controls   |             |    |
| 1680:   |            |             |    |
| 1799:   |            |             |    |
| 1858:   |            |             |    |
| 1892:   |            |             |    |
| 1945:   |            |             |    |
|         |            |             |    |
| roups   |            |             |    |
|         |            |             |    |
| Go To   |            |             |    |

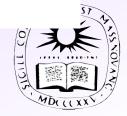

#### Cityscapes Features

- $\oplus$  zooming
- ⊕ layering
- ⊕ transparency
- ⊕ fully web-based
- Googleprovided map service with
   vector features,
   satellite imagery,
   and terrain
   and more!

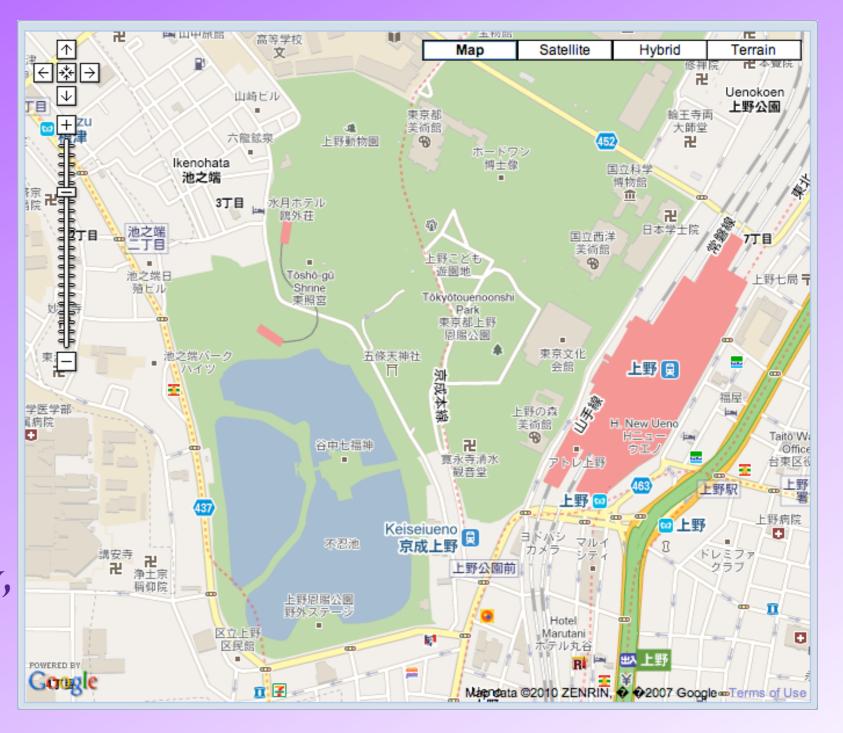

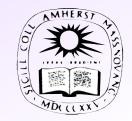

# Cityscapes Feature: Georeferencing ⊕ Cityscapes historical maps are closely georeferenced: Google Earth Cityscapes

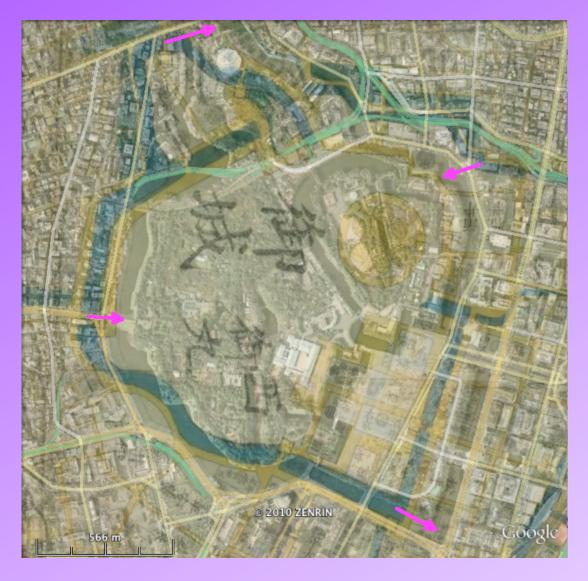

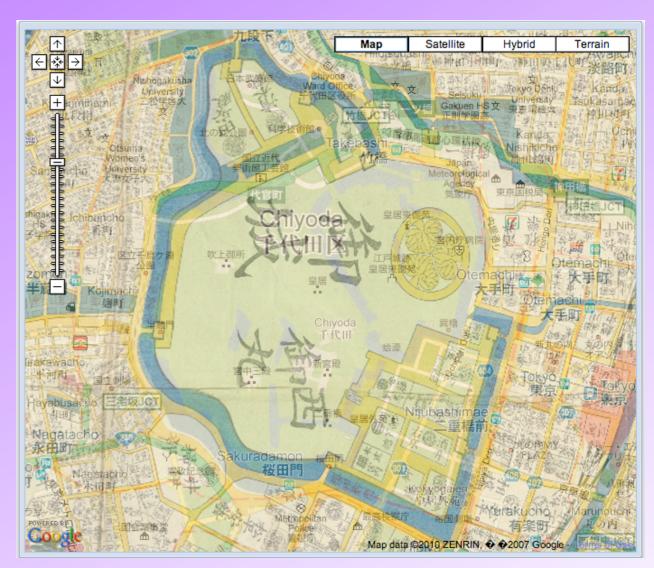

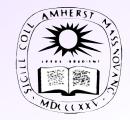

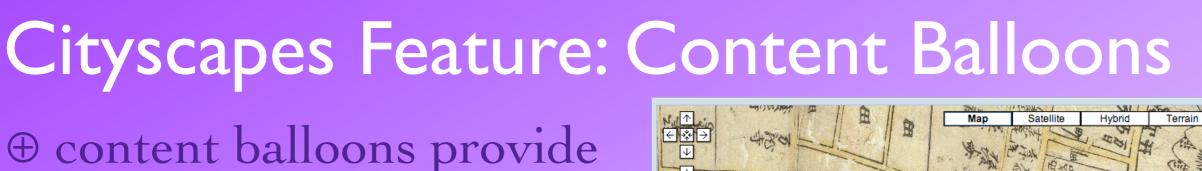

# structured media inclusion

| Add a New Locat          | tion                                                                                                    | × |
|--------------------------|----------------------------------------------------------------------------------------------------|---|
| Location<br>Name:        | Senso-ji Temple                                                                                                    |   |
| Location Type:           | Building 👻                                                                                                    |   |
| Location<br>Description: | 围 Z U   A A   ▲ · 활 ·   @   註 ☷   💱                                                                                                    |   |
|                          | The <b>Senso-ji Buddhist Temple</b> is located in the Asakusa<br>neighborhood. It is dedicated to Kannon, the goddess of<br>mercy. Completed in 1645, it is the oldest in Tokyo.<br><u>Image source</u> |   |
| Image File:              | Choose File Asakusa_sen4s3200.jpg                                                                                                    |   |
| C.                       | SUBMIT CANCEL                                                                                                    |   |

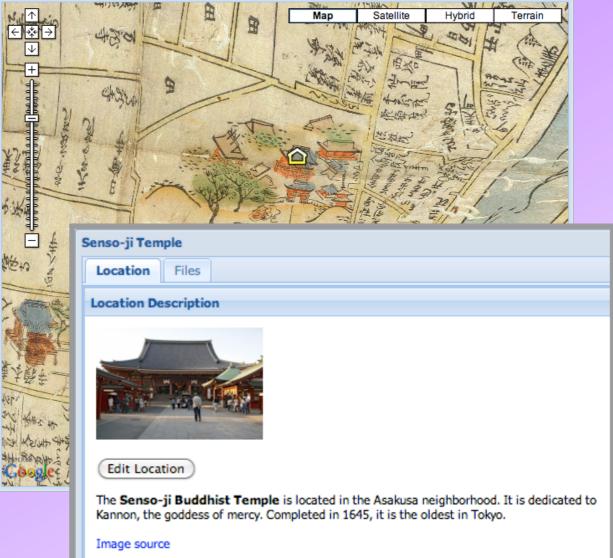

⊕ dialogues don't require knowledge of HTML
⊕ created using the <u>Ext JS</u>
"Rich Internet Application Framework"

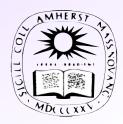

### **Cityscapes Feature: Multimedia**

- ⊕ content balloons can include image thumbnails and display them in a dedicated viewer.
- ⊕ images can be from different collections:
  - <u>DigiTool</u> (Amherst)
  - <u>Luna</u> (Smith College)
  - <u>Flickr</u> (provided by students and others)

#### The database interface was Add to Location Cancel programmed by another colleague, Miodrag Glumac

Building Historical Maps for Cityscapes, An Online Discovery Tool for Urban and Cultural Studies

#### Select a New Image for this Location

Search Databases For: notre dame paris

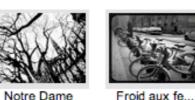

Notre Dame

Old

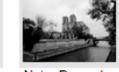

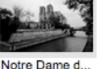

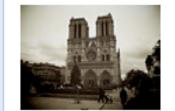

Title: Old.

Creator:

Media:

Date:

Size: Source: undefined:

flickr

Creator Dates:

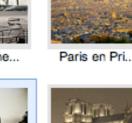

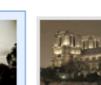

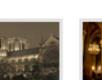

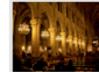

Peace and Quie

And just for.

Notre Dame b.,

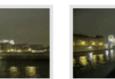

Old city

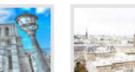

Seine

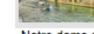

Notre dame d.

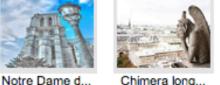

Deshazte de ...

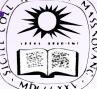

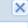

#### **Cityscapes Feature: Location Blogging**

 Location balloons can blogs associated with allowing conversation the location and includ

**New Blog Entry** 

Title:

Entry:

File to Upload:

| cation balloons can have                                                                                                    | Location Blog                        |
|----------------------------------------------------------------------------------------------------|--------------------------------------|
| gs associated with them,                                                                                                    | Create Blog Entry Move Newest to Top |
| owing conversations about                                                                                                    |                                      |
| location and included media.                                                                                                    |                                      |
|                                                                                                    |                                      |
| Entry                                                                                                    |                                      |
| Senso-ji Temple Visit                                                                                                    |                                      |
| Tahoma → B I U A A A ▲ · 🏝 = ≡ = (@ = = := )                                                                                               | >                                    |
| During my Junior year abroad in Tokyo, I visited the Senso-ji Buddhist Temple. It has a traditional architecture for a Japanese temple and |                                      |
| Choose File no file selected                                                                                                    |                                      |
|                                                                                                    |                                      |
| Submit Cancel                                                                                                    |                                      |

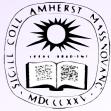

#### Cityscapes Feature: Access Control

Privacy of student projects is important.\*

- Cityscape balloons are
   created outside of Google
   maps, so their content
   is *not* web-searchable.
- Built-in access control and groups for classes.

| Login     | ×            |
|-----------|--------------|
| Username: | eal          |
| Password: | •••          |
|           | Login Cancel |

#### aLogin Authentication System Administrator Functions

Add User

|     | Name:                                                  |
|-----|--------------------------------------------------------|
|     | Password:                                              |
|     | Re-enter Password:                                     |
|     | Authority Level: 0                                     |
|     | Email:                                                 |
|     | Add                                                    |
|     | Edit User                                              |
|     | Name:                                                  |
|     | 661                                                    |
|     | Delete User                                            |
|     | Name:                                                  |
|     | Delete                                                 |
|     | Accept New User Requests                               |
|     | Go to New User Requests Page                           |
|     | Display All Users                                      |
|     | Go to Display All Users Page                           |
| * ( | e.g. Family Educational Rights and Privacy Act (FERPA) |

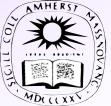

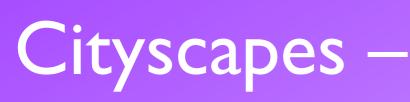

- Some negatives of the platform:
- $\Theta$  many staff hours
- Θ some maps are topologically incorrect
- Θ occasional bugs
  Θ no 3D buildings

  (as of yet)

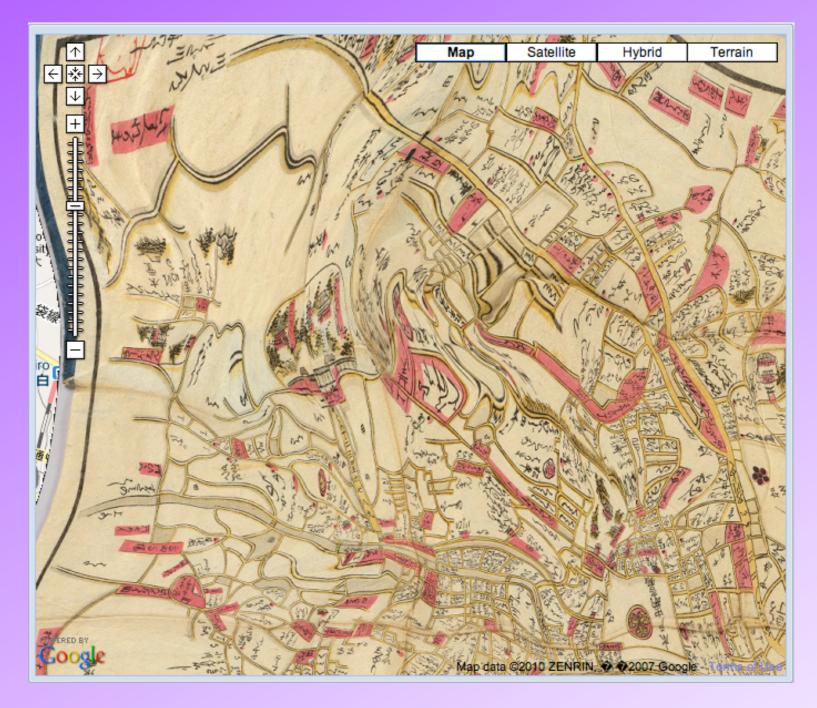

⊖ many digital images obtained from other libraries,
 who often claim copyright — getting
 permission to open to the public is problematic.

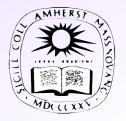

#### Professor <u>Ron Rosbottom</u> (French & European Studies) also expressed

interest in our project.

<u>Boulevard des Capucines, Paris</u> <u>Claude Monet, 1873</u>

- Pariscape: Imagining Paris in the Twentieth Century "Paris has been for centuries one of the exemplary sites of our urban sensibility, a city that has indelibly and controversially influenced the twentieth-century imagination. Poets, novelists and essayists, painters, photographers and film-makers: all have made use of Paris and its cityscape to examine relationships among technology, literature, city planning, art, social organizations, politics and what we might call the urban imagination."
- Also working with Smith College, <u>Prof. Hélène</u> <u>Visentin</u> (French), <u>GIS Specialist Jon Caris</u>, and student georeferencing specialist Zoë Zaferiou.

Building Historical Maps for Cityscapes, An Online Discovery Tool for Urban and Cultural Studies

#### Imagining Paris

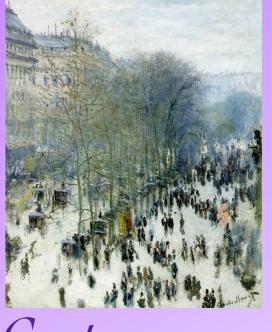

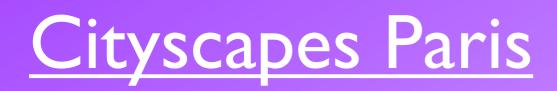

#### http://ats.amherst.edu/parisdemo

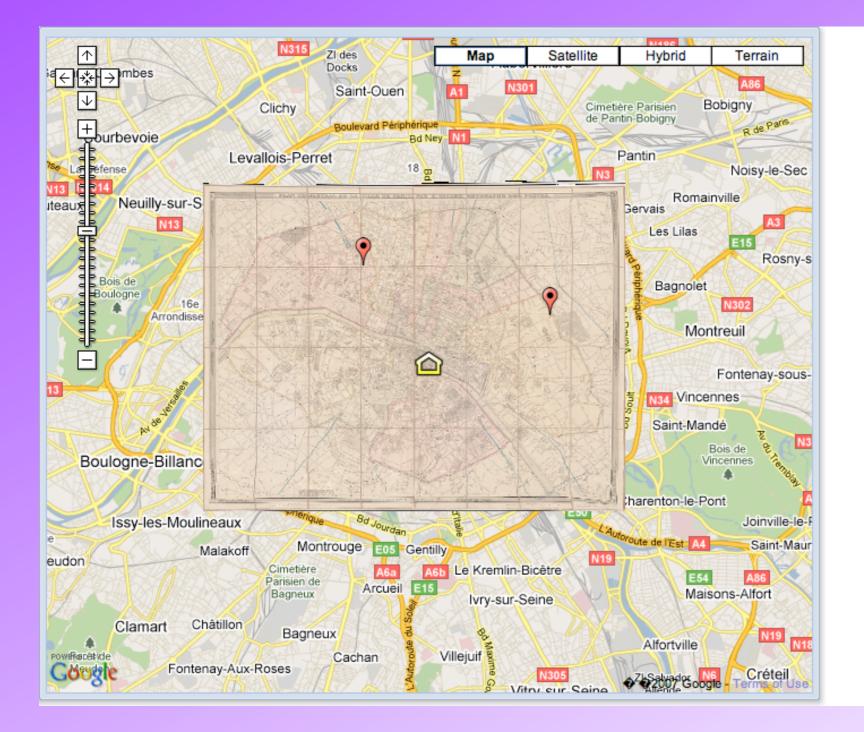

| Prag icon to map location    |  |  |  |  |
|------------------------------|--|--|--|--|
| Map Size                     |  |  |  |  |
| 💹 Enlarge Map 🛛 💹 Reduce Map |  |  |  |  |
| Opacity Controls             |  |  |  |  |
| 1582:                        |  |  |  |  |
| 1652:                        |  |  |  |  |
| 1855:                        |  |  |  |  |
| 1889:                        |  |  |  |  |
| 1893:                        |  |  |  |  |
|                              |  |  |  |  |
| Go To                        |  |  |  |  |

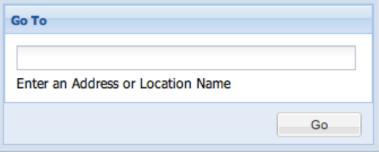

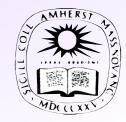

#### Image Sources

- Scanned maps were obtained from historical map collections at our institutions,
- And from those available on-line, specifically:
  - The University of California at Berkeley's East Asian Library

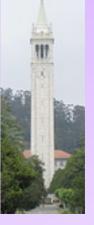

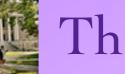

Photo Courtesy of Will Hart

The Harvard University Libraries

Photo Courtesy of ébastien Bertranc

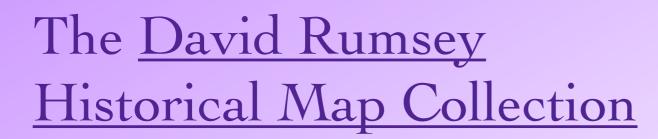

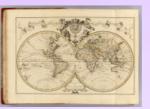

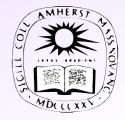

## Map Image Processing

- Images were downloaded at the highest available resolution.
- Typically images were limited to disjoint pieces ~2048 pixels<sup>2</sup>, e.g.:

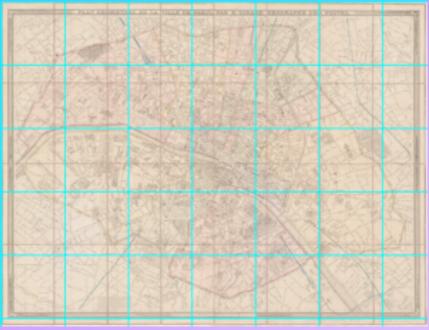

http://ids.lib.harvard.edu/ids/view/Converter?id=7157748&c=jpgnocap&s=1&r=0&x=0&y=0&w=2400&h=2400

- These needed to be stitched together with Photoshop, etc.
- The maps were trimmed of unnecessary margins.
- The resulting maps were usually on the order of 10K pixels<sup>2</sup>, with a scale of 1-2 meters per pixel.

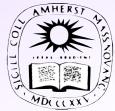

#### Georeferencing with ArcGIS

- ArcGIS is a very convenient platform for georeferencing images to a map background.
- Best to use the projection WGS84 Web Mercator (Auxiliary Sphere) to georeference, since that's what Google uses. *Don't* use "Google Mercator"!
- As a background, the ArcGIS Map Service
   World Street Map
   had great performance
   (Google tiles initially
   used, but much slower).

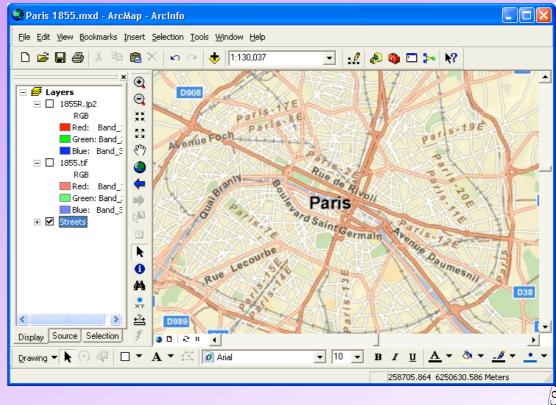

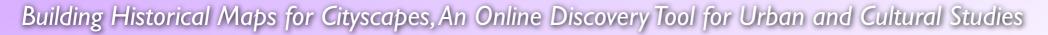

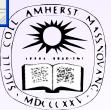

#### Georeferencing: Control Points

• Control points align two maps at locations that are recognizable on both:

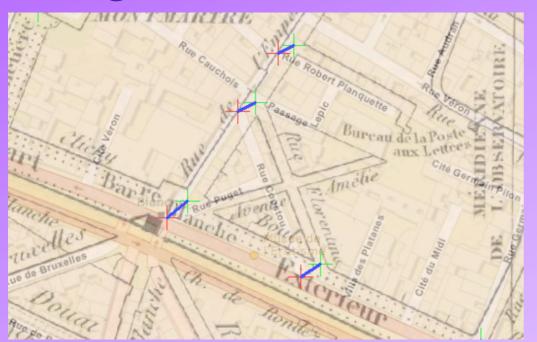

#### The Cityscapes maps varied from having many hundreds to several thousands of control points!

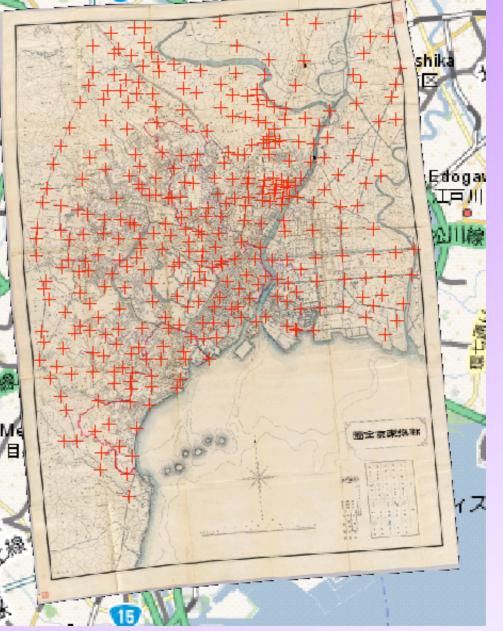

AMHERST AT

#### Georeferencing: Control Point Choice

 Streets are recognized by their pattern of connections, so intersections are by far the most important locations to add control points.

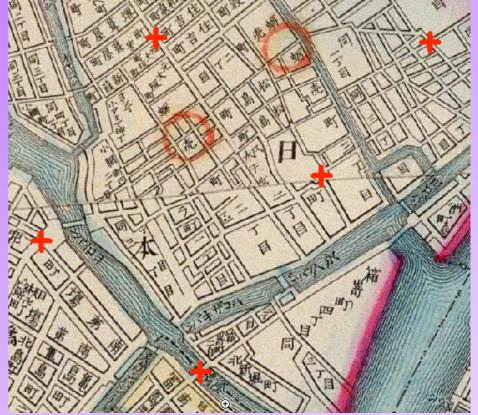

- \* Not all intersections need to be georeferenced, if they're close enough to be recognizable.
- \* Urban areas require more control points to help distinguish adjacent streets.
- Intersections with railroads, rivers, streams, and canals can also be used.

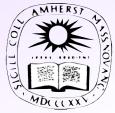

#### Georeferencing: Cautions

- Seldom will streets on two maps completely align; if the difference is small or extreme, leave as-is.
- Streets, railroads, and rivers can all change over time!
  - \* Streets are often built and rerouted, while rivers meander.

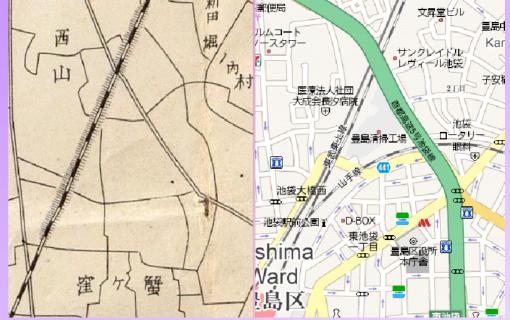

- \* If there is no obvious relation, leave as-is.
- Deliberate abstractions are common!
  - \* Roads and railroads on a printed map are often widened to be distinguishable, which can "bump" other features.

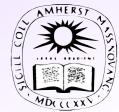

# Georeferencing Tips: Link Table

• Important! ArcGIS doesn't remember links if it closes, even after saving a map document!! (it only saves a temporary image!)

|    |             | Georeferencing                  |                     |                  |                  | ×          |          |
|----|-------------|---------------------------------|---------------------|------------------|------------------|------------|----------|
|    |             | <u>G</u> eoreferencing <b>-</b> | Layer: 1855.tif     |                  | • • •            | ′ ₊* ⊞     |          |
| Li | ink Table   |                                 |                     |                  |                  | ?          |          |
|    | Link        | X Source                        | Y Source            | Х Мар            | Ү Мар            | Residual 🔼 | $\times$ |
|    | 1           | 42.706141                       | 2.114076            | 265693.617967    | 6245720.386755   | 39.84475   | <u> </u> |
|    | 2           | 35.538838                       | 35.835633           | 263771.316320    | 6255107.702473   | 7.92248    |          |
|    | 3           | 18.373914                       | 2.324556            | 259017.000000    | 6245690.000000   | 30.87457   |          |
|    | 4           | 36.142599                       | 24.172654           | 263929.514026    | 6251834.576418   | 15.21474   |          |
|    | 5           | 5.407328                        | 30.106310           | 255478.832248    | 6253469.806359   | 10.92619   |          |
|    | 6           | 3.543936                        | 8.855205            | 254941.511703    | 6247551.632320   | 19.29665   |          |
|    | 7           | 18.479536                       | 36.009936           | 259088.241761    | 6255116.583735   | 28.36992   |          |
|    | 8           | 46.042937                       | 27.606874           | 266700.345800    | 6252844.850185   | 46.44929   |          |
|    | 9           | 17.233516                       | 24.443350           | 258717.835374    | 6251904.185731   | 6.96056    |          |
|    | 10          | 23.068356                       | 21.949067           | 260328.988982    | 6251191.615202   | 23.36867   |          |
|    | 11          | 11.425145                       | 27.191172           | 257159.363625    | 6252660.530972   | 32.84939   |          |
|    | 12          | 35.416301                       | 17.494514           | 263709.820165    | 6249984.591574   | 13.78111   |          |
|    | 13          | 41.405777                       | 15.836845           | 265360.603236    | 6249508.028627   | 17.90702   |          |
|    | 14          | 22.546203                       | 13.792022           | 260173.077206    | 6248910.212860   | 22.42301 👝 |          |
|    | 15          | 24.200038                       | 16.171336           | 260634.760752    | 6249596.421813   | 3,81694 🞽  |          |
|    | <           |                                 |                     |                  |                  | >          |          |
| I  | 🗸 Auto Adju | ust Transform                   | nation: 1st Order F | Polynomial (Al 🔻 | Total RMS Error: | 39.17747   |          |
| [  | Load        | Save                            | Restore Fr          | om Dataset       |                  | OK         |          |

• Therefore, regular saving of the link table is essential, and reloaded when ArcGIS restarts.

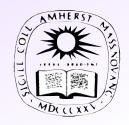

#### Georeferencing Tips: Seeing Better

 To see map details for both the raster and the underlying map, set the raster to ~40-50% transparency.

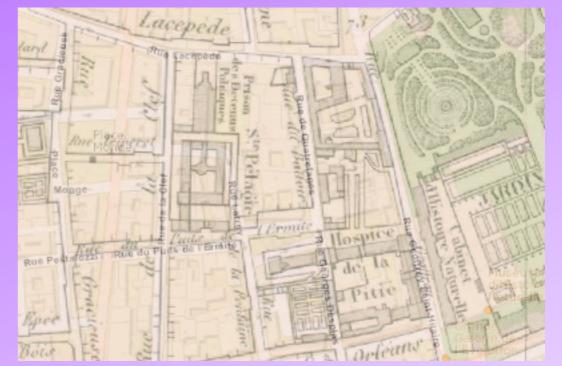

\* Changing screen brightness, if possible, can also help.

• Use the Magnifier in a small window at level 2 to distinguish map details while retaining context:

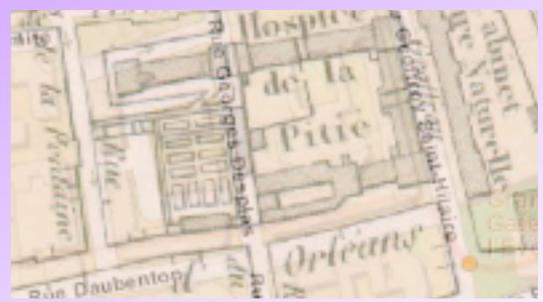

\* Start > All Programs > Accessories > Accessibility

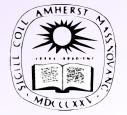

#### Georeferencing Tips: Transformations

 Spline is the best transformation, an exact-fit method, but it becomes very slow after a few hundred points.

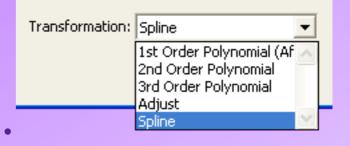

- *Adjust* is close-fitting and much faster, but it has discontinuities along the outer control points. **Solution:** 
  - 1)Georeference the edges of the image early with Spline; then,
  - 2) Pin the corners of the map.

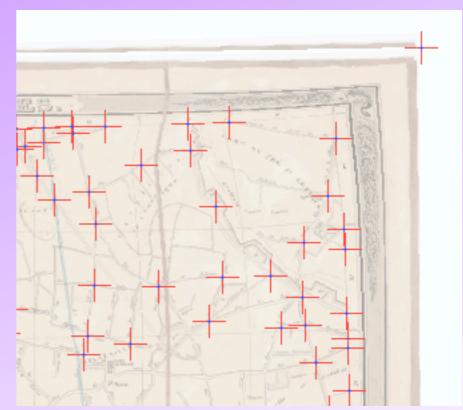

*3*)Additional points at the borders must be moved parallel thereto, to avoid distortion.

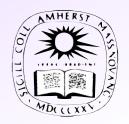

#### Georeferencing Tips: Placing Points

• If the location of a new control point is not obvious, switching temporarily to a *First-Order Polynomial (Affine)* transformation is useful to see the "motion" of surrounding control points.

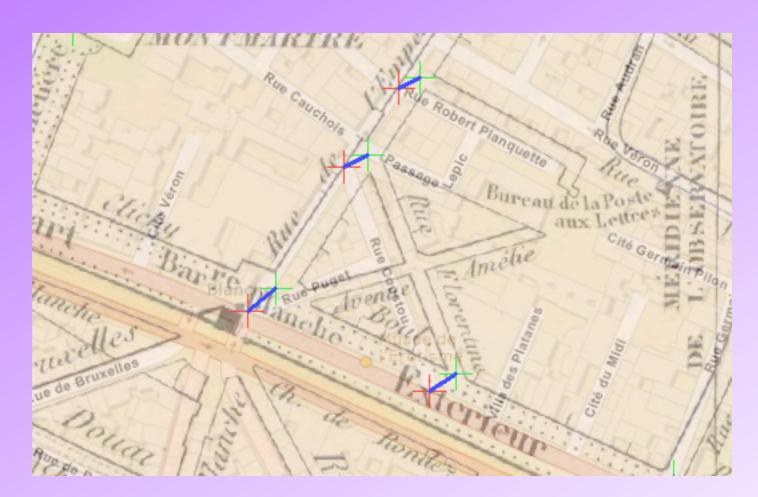

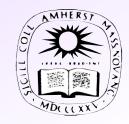

# **Google Tiles**

- Google tiles are square and
   256 = 2<sup>8</sup> pixels across.
- The Mercator pixel size is:  $cellSize(z) = 2\pi r / 2^{z+8}$ where r = 6378137 m is the

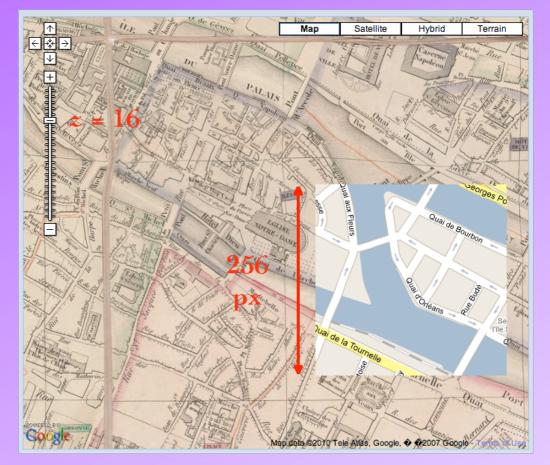

equatorial radius, and z is the Google zoom level.

- \* By definition, z = 0 produces a single tile covering the Earth exclusive of the polar regions (a distance of  $2\pi r$ ).
- \* Incrementing the zoom level doubles the number of tiles.
- The zoom levels for large cities like Tokyo or Paris range from about 17 (1.2 m/px) to 7 (1.2 Km/px)

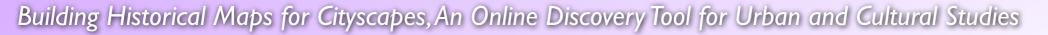

### Rescaling to Tile Space

- A scanned, rectified map must be rescaled to the appropriate cell size using: ArcToolbox > Data Management > Projections and Transformations >
  - Raster > Project Raster
- Project Raster can force a raster to a Google pixel boundary by specifying a registration point of (0, 0)
   unlike Resample.

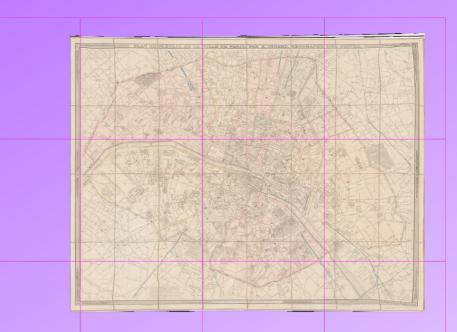

| * Project Raster                                           |          |
|------------------------------------------------------------|----------|
| Input Raster                                               |          |
| G:\Paris\1855\1855R.jp2                                    | ř        |
| Input Coordinate System (optional)                         |          |
| WGS_1984_Web_Mercator_Auxiliary_Sphere                     | M        |
| Output Raster Dataset                                      |          |
| G:\Paris\1855\1855R_z16.png                                | ř        |
| Output Coordinate System                                   | _        |
| WGS_1984_Web_Mercator_Auxiliary_Sphere                     | <b>1</b> |
| Geographic Transformation (optional)                       | -        |
| Resampling Techinque (optional)                            | -        |
| CUBIC                                                      | 1        |
| Output Cell Size (optional) 2.388657133911758              | 2        |
|                                                            | 2        |
| Registration Point (optional)<br>X Coordinate Y Coordinate |          |
| 0 0                                                        | )<br>)   |
|                                                            |          |
| OK Cancel Environments Show Help                           | >>       |
|                                                            | -75      |

### Tile Coverage

• Rescaled images typically overlap many tiles, but lie completely within one tile at the smallest scales.

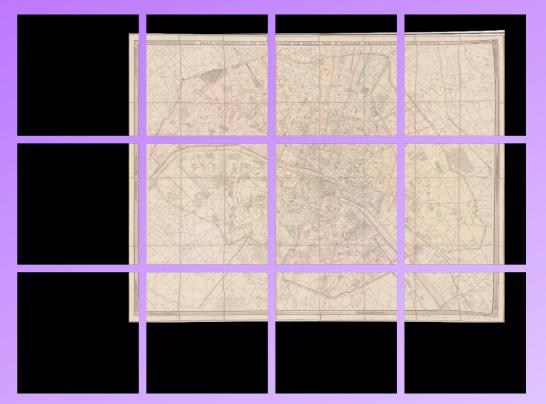

- For a given zoom level, Google tiles are indexed from 0 to 2<sup>z</sup> – 1, west to east and *north to south*.
- For a given spherical Mercator position (*lx*, *ly*), the Google tile indices are given by:
   *tx*(*lx*, *z*) = floor(2<sup>z-l</sup> (1 + *lx* / (πr)))
   *ty*(*ly*, *z*) = floor(2<sup>z-l</sup> (1 *ly* / (πr)))

• So, the image extent yields the tile coverage.

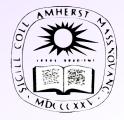

#### Extending the Image

 An image must be padded with NoData around its edge to fill it out to the extent of the covering tiles.

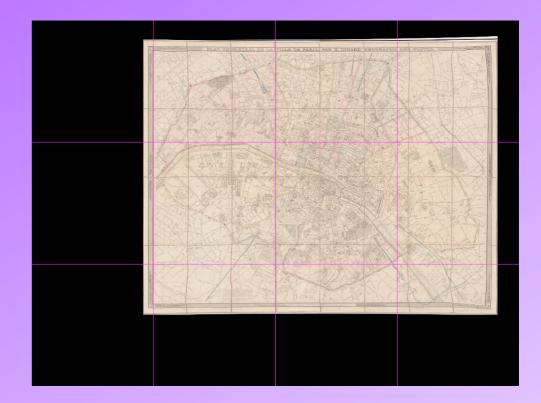

The Mercator coordinates of the northwest corner of a tile (*tx*, *ty*) are given by the inverse formulae:
 *lx*(*tx*, *z*) = πr (*tx* / 2<sup>z-l</sup> - 1)

 $ly(ty, z) = \pi r (1 - ty / 2^{z-l})$ 

which can be used to calculate the padding.

• So, the covering tile indices yield the size of the extended image, always a multiple of 256 pixels.

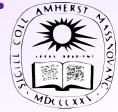

#### **GTiler** Script

• Tiling a georeferenced and rescaled image can be

effected with programs such as Photoshop, etc.

 But, to automate the process,
 I wrote a Python script.

| Input Raster                                                 | Raster to Google Tiles                                                                |
|--------------------------------------------------------------|---------------------------------------------------------------------------------------|
| G:\Paris\1855\1855R.jp2                                      | reaser to boogle riles                                                                |
| Output Folder                                                | Takes a georeferenced raster and converts it                                          |
| G:\Paris\1855\Tiles                                          | to a set of Google tiles. Google tiles are 256                                        |
| Output Tile Base Name                                        | pixels square and are defined such that at<br>zoom level 0 one tile spans the Earth's |
| 1855                                                         | equatorial circumference. They halve their                                            |
| Input Raster Cell Size, meters/pixel                         | size and quadruple their number with each                                             |
| 1.04955299999999<br>Maximum Zoom Level, an integer           | one-step increase in the zoom level. By                                               |
| 18                                                           | default Google tiles are in the datum WGS                                             |
| Minimum Cell Size at Maximum Zoom, meters/pixel              | 1984 but with the projection Web Mercator<br>(Auxiliary Sphere).                      |
| 0.597164283477939                                            | (                                                                                     |
| Zoom Level Where the Input Raster Can Be Covered by One Tile |                                                                                       |
| Minimum Zeem Level on integer                                |                                                                                       |
| Minimum Zoom Level, an integer 6                             |                                                                                       |
| Maximum Cell Size at Minimum Zoom, meters/pixel              |                                                                                       |
| 2445.98490512564                                             |                                                                                       |
|                                                              |                                                                                       |
|                                                              |                                                                                       |
|                                                              |                                                                                       |
|                                                              |                                                                                       |
| OK Cancel Environments << Hide Help                          | Tool Help                                                                             |

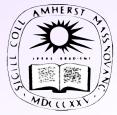

#### **GTiler Procedure**

- GTiler first rescales the georeferenced image.
- Extending the rescaled image with ArcGIS is a two-step process:

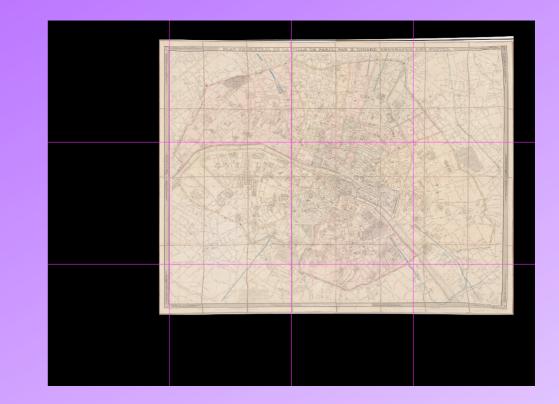

- 1. Create a background raster the size of the final image but filled with NoData;
- 2. Mosaic the background and image together.
- The extended image is turned into tiles by clipping it multiple times.

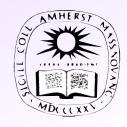

#### **GTiler Execution**

| aster to Google Tiles                                                                     | ×          |
|-------------------------------------------------------------------------------------------|------------|
| Completed                                                                                 | Close      |
|                                                                                           |            |
|                                                                                           | << Details |
| Close this dialog when completed successfully                                             |            |
|                                                                                           |            |
| Executing: GTiler.py G:\Paris\1855\1855R.jp2 G:\Paris\1855\Tiles 1855 1.04955299999999 11 |            |
| 76.4370282851763 11 11 76.4370282851763                                                   |            |
| Start Time: Tue Dec 07 21:06:34 2010                                                      |            |
| Running script GTiler.py                                                                  |            |
| Input Raster = "G:\Paris\1855\1855R.jp2"                                                  |            |
| Raster bands = 3                                                                          |            |
| Raster Pixel Type = 8_BIT_UNSIGNED                                                        |            |
| Output Folder = "G:\Paris\1855\Tiles"                                                     |            |
| Output Tile Base Name = "1855"                                                            |            |
| Zoom level range = [11, 11]                                                               |            |
| Cell size range = $[76.4370282852, 76.4370282852]$<br>z = 11:                             |            |
| Cell size = 76.4370282852                                                                 |            |
| Creating Z Raster                                                                         |            |
| Z Raster Extent:                                                                          |            |
| X Range = [253971.755115, 268187.950500]                                                  |            |
| Y Range = [6245030.286391, 6256196.480758]                                                |            |
| Indices of Tiles Covering Z Raster:                                                       |            |
| X Range = [1036, 1037]                                                                    |            |
| Y Range = [704, 704]                                                                      |            |
| Extent of Tiles Covering Z Raster:                                                        |            |
| X  Range = [234814.550892, 273950.309374]                                                 |            |
| Y Range = [6242153.477881, 6261721.357122]                                                |            |
| Creating Background Raster from the Extent of the Covering Tiles                          |            |
| Mosaicking together the Background Raster and the Z Raster                                |            |
| Clipping the Extended Z Raster into tiles in "G:\Paris\1855\Tiles\1855_z11"               |            |
| Creating tile 1855_z11-00-00.png                                                          |            |
| Creating tile 1855_z11-01-00.png                                                          |            |
| End Time: Tue Dec 07 21:10:07 2010 (Elapsed Time: 3 minutes 33 seconds)                   |            |

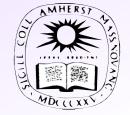

#### Contact Information

- Andy Anderson, Academic Technology Specialist:
  - \* <u>Academic Technology Services</u>, <u>Amherst College</u>, Amherst, MA 01002-5000
  - \* <u>aanderson@amherst.edu</u>
  - \* 413-542-2255
  - \* https://www.amherst.edu/people/facstaff/aanderson
  - \* Twitter @GeoObservatory

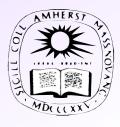